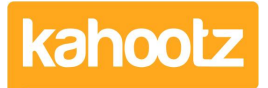

[Knowledgebase](https://help.kahootz.com/kb) > [Functions of Kahootz](https://help.kahootz.com/kb/functions-of-kahootz) > [Surveys](https://help.kahootz.com/kb/surveys) > [Survey Question Types](https://help.kahootz.com/kb/articles/survey-question-types)

## Survey Question Types

Software Support - 2024-02-20 - [Surveys](https://help.kahootz.com/kb/surveys)

Surveys should go beyond asking for simple Yes/No answers.

You need to use various question types to ensure you get maximum insight from your stakeholders.

When [creating a survey](https://help.kahootz.com/kb/articles/creating-a-survey), you can choose from many different question types to get the required answers.

The options you can select from are:

- Select One Users choose one answer from a set of options.
- Select Many Users choose one or more answers from a set of options.
- Score Users give a numeric score to each option in a set of options.
- Rating Users rate each option in a set of options using a scale of your choosing. A common use for this is to rate on a scale from "Strongly Agree to Strongly Disagree"
- Text Users type in an answer to a question that you ask.

These are the types of answers: Text, Whole Number, Decimal Number, Date & Email Address

• File - Users upload one or more files.

You can set the minimum and maximum number of files people are allowed to upload.

Text/Image - Provide users with instructions, section headings or background information.

**Tip:** You use input masks to ensure the format of the answers are consistent. For more information, click [here.](https://help.kahootz.com/kb/articles/input-masks)

## Related Content

- [Input Masks](https://help.kahootz.com/kb/articles/input-masks)
- [Setting permissions on surveys](https://help.kahootz.com/kb/articles/setting-permissions-on-surveys)
- [Getting started with surveys](https://help.kahootz.com/kb/articles/getting-started-with-surveys)
- [Creating a Survey \(Add Questions, Preview, Open, Re-open & Duplicate\)](https://help.kahootz.com/kb/articles/creating-a-survey-add-questions-preview-open-re-open-duplicate)